# SymForm Commands

#### All Control Types (Sent From host).

All of the following properties are associated with an ID or a TID and will be used in the following fashion:

- Example: WINDOWSSEND(332,"ID=??, Property=??,Property=??")
	- WINDOWSSEND(332,"ID=1,CT=1,TIP=This is a tip")
- ID Unique field identifier. Must be first command when setting a field property.<br>CT Control Type. 1=Edit Box 2=Check Box
	- Control Type. The Muslim 1=Edit Box 2=Check Box
		- 3=Video Control 4=Signature Pad

5=List Box 6=Button (tool bar only)

- 7=Separator (toolbar) 8=Combo Box
- 9=Multi-Line edit 10=Button
- 11=Image 12=HTML Link
- TA Text Align. Aligns text to the top left, base line or bottom left
	- 0 upper left normal 8=lower left
	- 24- baseline
- T Tab Stop. Specifies weather or not the field will be stopped at when it is tabbed to. 0=off, 1=On
- TS Tab Sequence. Must be set to a unique number on each field for a new tab order. Blank=default.
- J Justification. Justifies text within a field. 0=Left, 1=Center, 2=Right.
- Enable. On by default. If it turned off the field is display only and text can't be selected. 0=off,  $1 =$ on
- CON Confirm. Confirmed fields rely on repgen to set the next field to edit. When a user leaves a confirmed field Symform sends the fields ID and Value and the ID of the field the user requested. 0=No confirm, 1=confirm
- X X Position. The number of points from the left margin measured in 300th of an inch.<br>Y Y Position The number of points from the top margin mesured in 300th of an inch
- Y Y Position. The number of points from the top margin mesured in 300th of an inch.
- V Visible. Allows fields to be hidden 1=visible, 0=hidden.
- W Width. Sets the field width in points (300th of an inch).
- H Height. Sets the field height in points (300th of an inch).
- B Border. Places a border around the control. This is often used for check boxes.
- BURN Burn field into SFF file on save.
- TIP Tool Bar TIP. Sets the tip text for a tool bar or form field.

All SymEdit Controls (including Combo and List Boxes) (Sent From host)

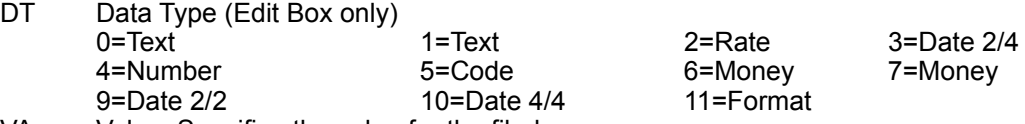

- VA Value. Specifies the value for the filed.
- FW Field Width. Sets the width of the field in characters.<br>FS Font Size. Specifies the font size in points.
- Font Size. Specifies the font size in points.
- FN Font Name. Specifies the windows font name. Only standard windows fonts should be used for compatibility (Times New Roman, Courier New, Arial, etc.)
- LC Letter Case.  $0 =$  Mixed,  $1 =$  Lower,  $2 =$  Upper
- R Read Only. Makes the field display only but allows the text to be selected and copied.  $0 =$ off, 1 $=$ on
- DC Display Color. Sets the font color for fields as they are displayed
- AT Auto Tab Automatically sets focus to the next enabled field when the number of characters in the field equal the field width. Values: 1 or 0 Default to 0
- FB Font Bold.
- FC Font Color.
- FI Font Italic.<br>FO Font Strike
- Font Strikeout
- FU Font Underline.
- FMT Format String. Define a field mask. 9=numeric input only, A=alpha numeric, C= Character only

#### Commands for Numeric Symedit Data types (MONEY, RATE, CODE, NUMBER)

- ZS Zero Suppress True, false flag, default to false. When zero suppress is set to false, numeric and date fields will act the same way as they currently do. When it is set to true these numeric fields will display spaces instead of their 0 values. It will be supported for the following data types:
	- 2-Rate 3-Date 4 Number 5 Code<br>6-Monev 7 Monev 9 Date
		- 6-Money 7 Money 9 Date 10 Date

NS Number Symbol. (ascii value of the character you want to display 36=\$)

- NC Number comas (0 disable comma 1- Show comma)<br>NPF Number Position Format
- **Number Position Format**

0) \$99.99 1) 99.99\$ 2) \$ 99.99 3) 99.99 \$

NNF Negative Number Format with symbol.

0) (\$99.99) 1) -\$99.99 2) \$-99.99 3) \$99.99- 4) (99.99\$)

- NDP Number decimal place
- DM Data Value Minimum
- DX Data Value Max

#### Combo and List Box

- SV String Value. This adds options to the combo box in the order sent.
- CL Clear the items from a list or combo box

#### Tool Bar Only Commands

- TID Tool Bar ID. Creates a field on the tool bar.
- TVA Tool Bar Value. Sets the value for tool bar field.
- Bit Map Specifies the name of a 16x16 bitmap for use with toolbar buttons.

## **Sticky Note Commands**

- NID Sticky Note ID
- LN Line. Adds lines of text to the Sticky note. Max characters is 255.
- VA Value. This is the "Label" for the sticky note.<br>PG Page This represents what page the sticky i
- PG Page. This represents what page the sticky note is located on.<br>X & Y Identify the location of the upper left corner of the note in 300<sup>th</sup>
- Identify the location of the upper left corner of the note in  $300<sup>th</sup>$  of an inch
- BC Background Color. Indicates the color of the background of the note.<br>FC Indicates the color of the font to be used on the sticky note.
- Indicates the color of the font to be used on the sticky note.
- DEL Sent when a note record is deleted

Multi-Line: This special control type requires the use of the Width and Height properties and uses the FW property for setting a maximum number of characters.

- LN Add line to multi-line edit. Only available for Control type 9
- Signature Control settings
	- AS Acutal Size keeps signature control from scaling
	- SUL Shift signature to upper left corner of control
- Image and HTML Controls

IFNA Image File Name (name of the file in the forms directory)

Note: the VA property is used as the anchor text in HTML

# Form Commands (Sent From Host)

MNP SFF File name.

DESIGNMODE = 1 opens the form in the designer

- PGC Page Control Count. This is an indexed control that specifies the number of the last control on the page specified by the index.
	- Example: WINDOWSSEND(332,"PGC(1)=65")
- PCL Sends raw printer commands to a page during print. This data will not be displayed on screen or on the optical system (useful for embedded signatures, logos and fonts) Example: WINDOWSSEND(332,"PCL=Text to be sent to printer,PG=1")
	- PG is the page that the commands will be sent to. You can have multiple PCL commands on a page.
- SF Set Focus. Moves to a field specified by ID.
- FP Form Path. Allows for the standard path to be overridden.
- SP Show Page. Example: WINDOWSSEND(332, "SP=1")<br>SF Set Focus Places the cursor into a specified field on the
- Set Focus. Places the cursor into a specified field on the form.
- MX Mutually Exclusive- Makes checkboxes act like radio buttons.
- Example. WINDOWSSEND(332,"MX=4+5+6+7")
- ML Mirror List. All fields in the list will be simultaneously updated. Example. WINDOWSSEND(332,"ML=12+22+32")
- OTGN OTG Name. Specifies the field name of indexed information.

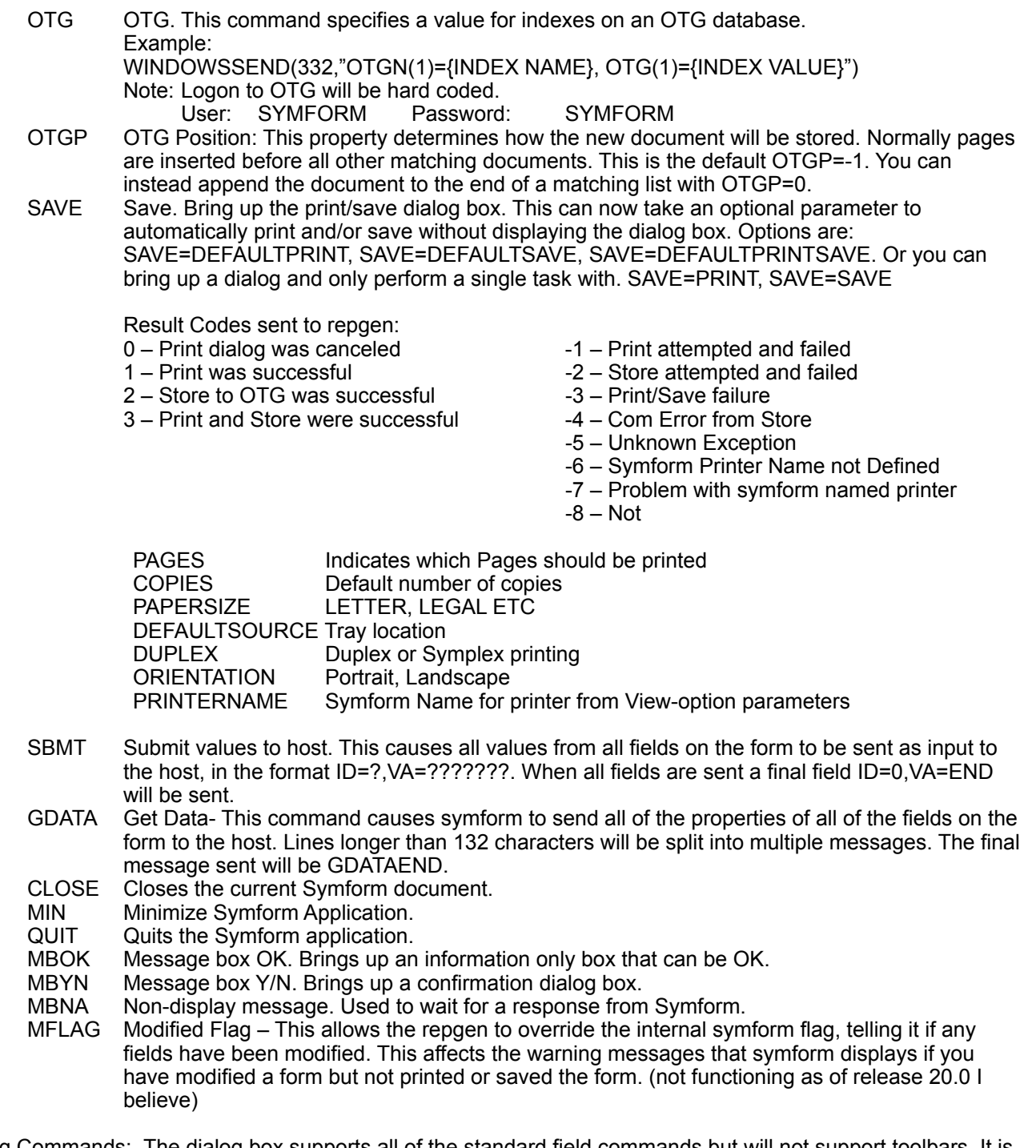

Dialog Commands: The dialog box supports all of the standard field commands but will not support toolbars. It is initiated by using the BEGIN=DIALOG command. This syntax will become standard even with symform workareas, where we will send a BEGIN=WORKAREA.

BEGIN Dialog box begin

CAPTION The caption command is used to set the title bar text for the dialog.

## Symform Application messages (Sent from Symform)

When moving from one field to the next

- ID- The current field ID
- VA- The value of the current field
- SF- The ID of the field the user tried to move to<br>RD- Response Delimiter  $0 =$  Tab. 1 = CR. 2 =
- RD- Response Delimiter  $0 = Tab$ ,  $1 = CR$ ,  $2 = Mouse$ <br>SP- Set page
- Set page
- Example: ID=1,VA=Stuff in field 1, SF=2, RD=2, SP=1
- SBMT Sent to repgen when the submit button is pressed.
	- ID- Unique Field ID<br>VA- Value of Field
		- VA- Value of Field<br>NID- Sent on a sep
		- Sent on a separate line preceding note lines
		- LN- Note text line

Example: ID=01,VA=This is a test

- NID=1,LN=Note text line
- SAVE- Sent when the print/save button is pressed. See saving files below for more info.

#### Pressing toolbar buttons

 When pressing a button or making a selection from a combo or list box the focus of the form should not change. Symform should simply send a message when a selection is made, indicating what was selected. In the case of a button this would simply be a message indicating the TID.

Example: TID=1

If on the other hand they made a selection from a combo or list box the TVA would also be sent. Example: TID=2,TVA=1

Note: Combobox text entry should be sent only after a change of focus (tab, return or mouse click)

- TID- Send when a toolbar button is pressed
- TVA- Send along with the TID if there is a value associated with the toolbar action

Note: In the current version of Symform the Combobox does not work correctly if you type into the field. What this should do is when you hit return after typing in the field it should return the value that was typed and return focus to the form.